# *Shellcodes*

José María Alonso Cebrián Jordi Gay Sensat Antonio Guzmán Sacristán Pedro Laguna Durán Alejandro Martín Bailón Jordi Serra Ruiz

PID\_00208377

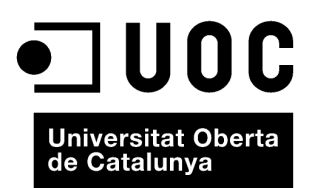

Cap part d'aquesta publicació, incloent-hi el disseny general i la coberta, no pot ser copiada,<br>reproduïda, enmnagatzemada o transmesa de cap manera ni per cap mitjà, tant si és elèctric com<br>químic, mecànic, òptic, de grav

# Índex

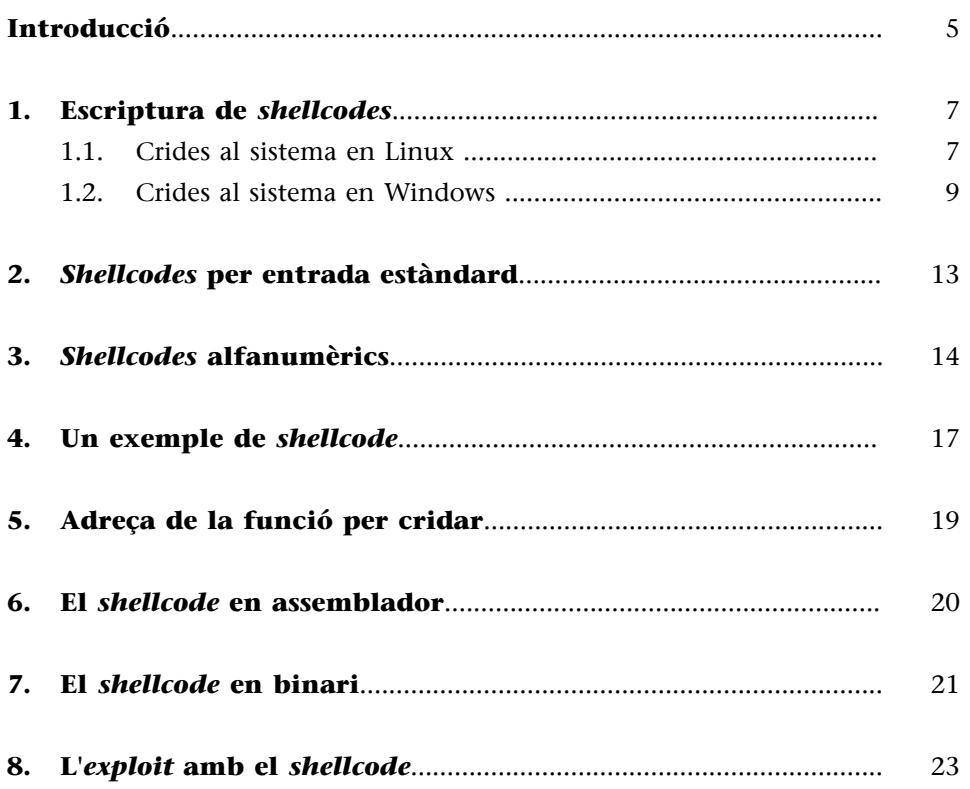

#### **Introducció**

<span id="page-4-0"></span>Arribats a aquest mòdul, després de veure en els anteriors com es podia canviar el flux del programa i com es podia aconseguir enviar el control d'execució a una adreça de memòria concreta, veurem com es pot introduir un programa per a ser executat aprofitant aquesta vulnerabilitat. És a dir, com podem introduir i executar un *shellcode*.

El terme *shellcode* s'utilitza per a referir-se a tot aquell codi que s'aconsegueix executar després d'aprofitar un *exploit* en una aplicació o servei. Actualment hi ha *shellcodes* amb multitud d'objectius i funcions, però es continua mantenint el terme *shellcode* a causa que originàriament aquests trossos de codi estaven pensats per a retornar una *shell* o interfície d'ordres amb privilegis del compte vulnerat en el sistema.

Si fem un cop d'ull a alguns dels *exploits* publicats a Internet en llocs web d'*exploits*, com per exemple a <http://www.milw0rm.com>, es pot observar que molts dels codis d'*exploits* que es publiquen contenen un segment de codi anomenat *shellcode* que té, aproximadament, l'aparença següent:

```
# win32_exec - EXITFUNC=seh CMD=calc.exe Size=164 Encoder=PexFnstenvSub http://metasploit.com/
my $shellcode =
"\x31\xc9\xa9\xd0\xd9\xe0\xd9\x74\x24\x5b\x81\x73\x13\x34"."\x92\x42\x83\x83\xeb\xfc\xe2\xf4\xc8\x7a\x06\x83\x34\x92\xc9\xc6".
"\x08\x19\x3e\x86\x4c\x93\xad\x08\x7b\x8a\xc9\xdc\x14\x93\xa9\xca"."\xbf\xa6\xc9\x82\xda\xa3\x82\x1a\x98\x16\x82\xf7\x33\x53\x88\x8e".
"\x35\x50\xa9\x77\x0f\xc6\x66\x87\x41\x77\xc9\xdc\x10\x93\xa9\xe5"."\xbf\xi\x09\xa08\xa08\xa08\xa43\xa68\xab\xb08\xa0e\xa2\xa02\xa43\xa00\xa08\xa00\label{eq:21} $$''\x30\x51\x73\x43\x50\x19\x02\xb3\xb1\x52\x3a\x8f\x8f\xb1\x42\x4e\x08"."\x44\x8e\xef\x08\x5c\x9a\xa9\x8a\xbf\x12\xf2\x83\x34\x92\xc9\xeb"."\x08\xcd\x73\x75\x54\xc4\xcb\x7b\xb7\x52\x39\xd3\x5c\x62\xc8\x87".
"\x6b\xfa\xda\xf7d\xbe\x9c\xf15\xf7c\xd3\xf1\x23\xef\xf57\xbc\x27\xfb"."\x51\x92\x42\x83";
```
#### *Shellcode* en un *exploit*

Malgrat la seva aparença una mica tosca i de lectura difícil a primera vista, l'estructura que se segueix en la creació d'un *shellcode* és bastant senzilla d'entendre i podrem analitzar correctament l'acció que està fent.

Un *shellcode* no és més que un codi escrit en assemblador convertit a instruccions en hexadecimal perquè pugui ser introduït directament en la memòria del sistema vulnerat.

La manera d'introduir el codi del *shellcode* variarà depenent del tipus d'error que s'aprofiti, el tipus d'*exploit* que s'estigui creant i les restriccions intrínseques que ens imposi tant l'aplicació, a causa de la mida de variables i els permisos amb els quals s'executa, com el sistema operatiu amb les seves proteccions enfront de l'execució de codi arbitrari amb tècniques com *ASLR* o *DEP*, que veurem en mòduls posteriors.

#### **1. Escriptura de** *shellcodes*

<span id="page-6-0"></span>A l'hora d'escriure els nostres propis *shellcodes* hem de tenir en compte una sèrie de condicionants que enumerem a continuació:

- Impossibilitat d'introduir el caràcter nul 0x00: i s'observen uns quants *shellcodes*, es pot observar ràpidament que no hi ha caràcters nuls en cap. Això és així a causa que la majoria de les funcions que són vulnerables a tècniques de desbordament de memòria intermèdia i, per tant, de sobreescriptura de pila o *heap*, usen funcions que detecten el caràcter 0x00 com el caràcter de finalització de línia. En introduir el caràcter nul en un *shellcode*, el sistema tallarà l'entrada de dades i, per tant, el codi del *shellcode* quedarà truncat.
- Diferències entre Windows i Linux: els sistemes operatius Linux i Windows són estructuralment diferents, la manera com els codis hi són executats també, i les crides a funcions del sistema es fan de manera diametralment oposada. Això implica que els shellcodes que es generin seran totalment diferents depenent dels sistemes operatius.

#### **1.1. Crides al sistema en Linux**

<span id="page-6-1"></span>En Linux les crides a l'API del sistema es fan d'una manera estàtica. És a dir, en tots els sistemes Linux es pot fer referència a una funció del sistema desant en memòria l'identificador i fent una crida a la interrupció 0x80. La llista de funcions que es pot utilitzar en un sistema Linux és la següent:

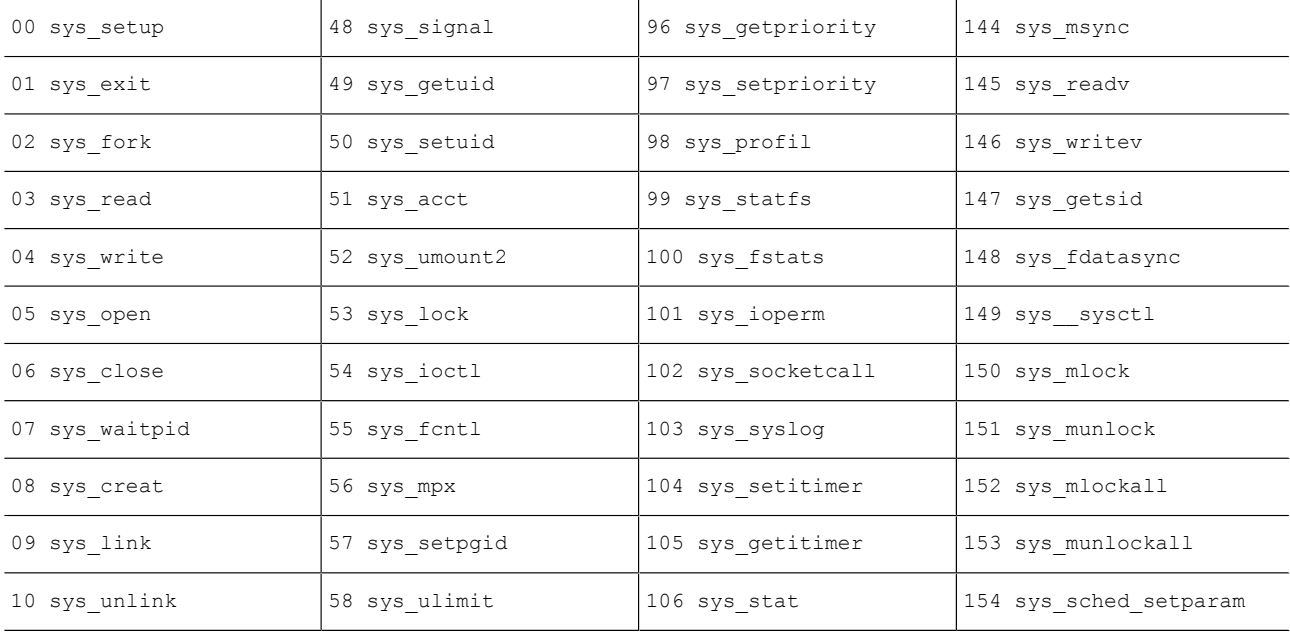

Taula de crides al sistema en Linux

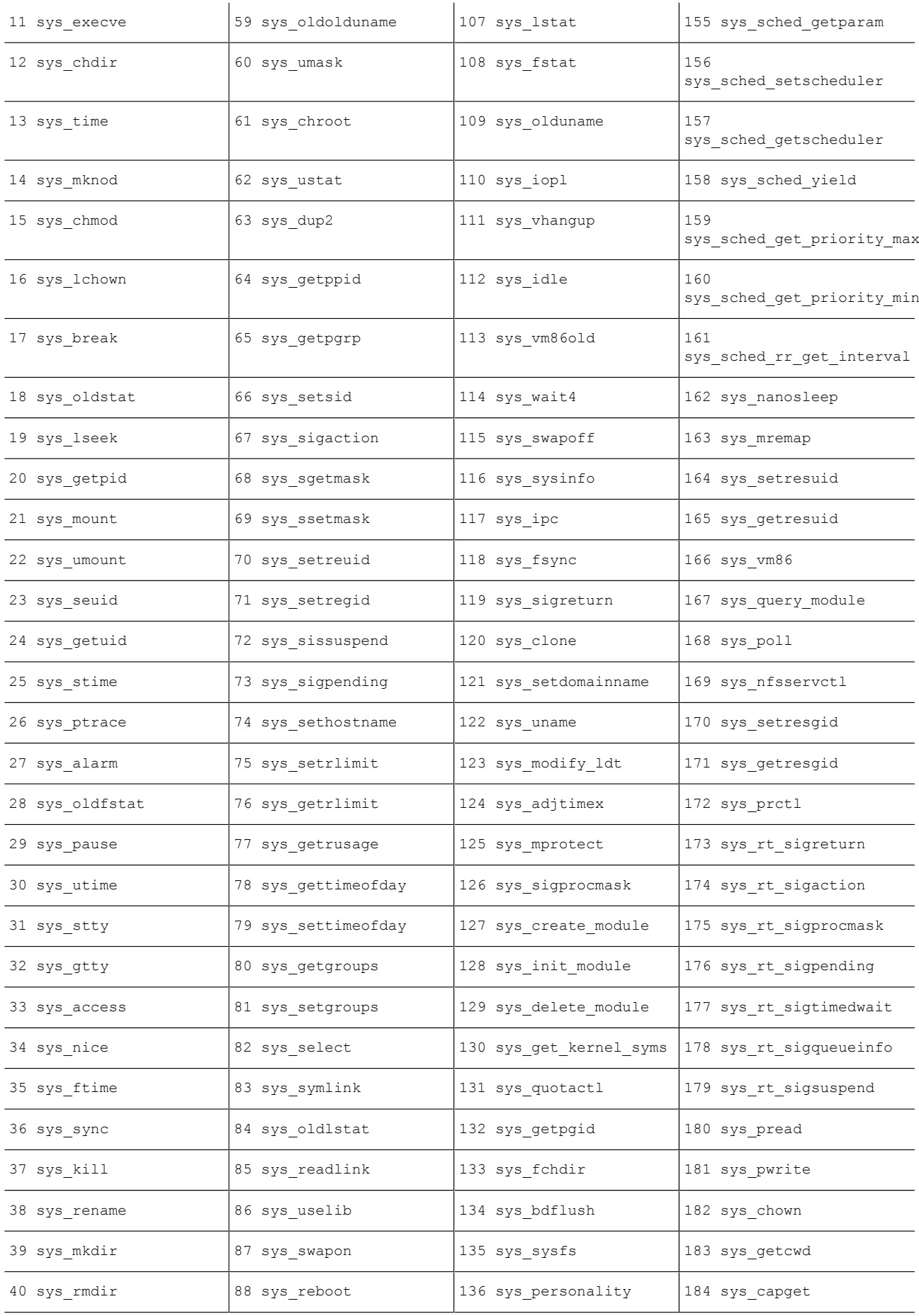

Taula de crides al sistema en Linux

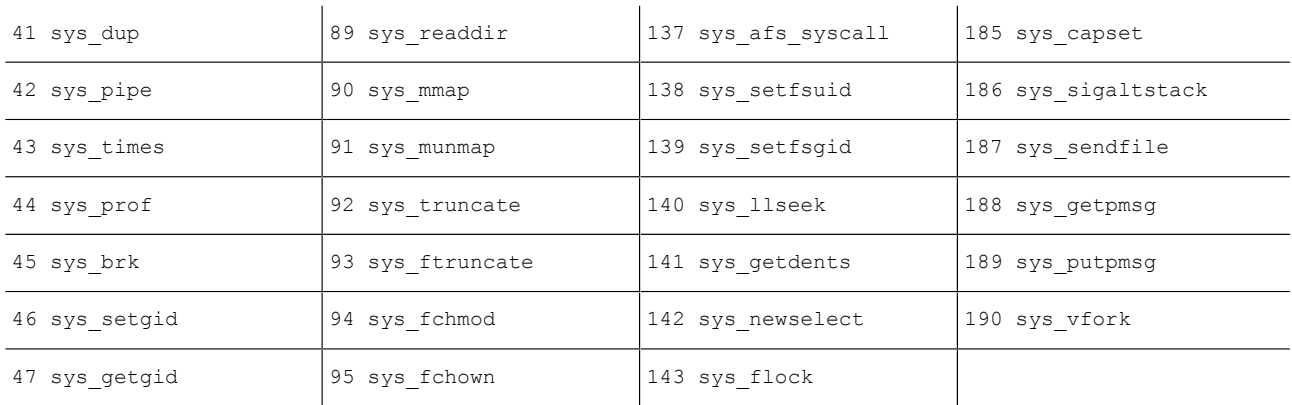

Taula de crides al sistema en Linux

Per exemple, si es volgués fer una crida a la funció exit (0) sense que el codi contingués cap caràcter nul (recordem la primera de les restriccions), hauríem de generar el codi assemblador següent:

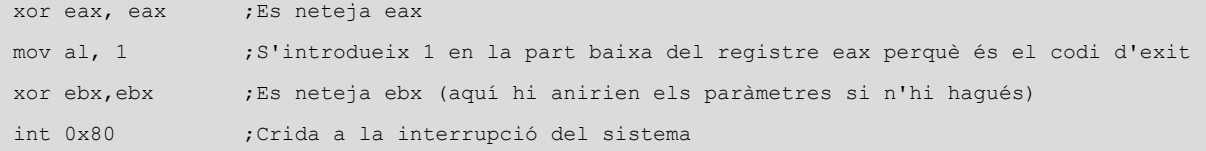

Crida a la funció exit

Quan es crida la interrupció 0x80 en Linux es configura en la part baixa del registre EAX, és a dir, la zona anomenada AL, el número de la crida al sistema que s'invoca i en el registre EBX la llista dels paràmetres, en aquest cas el valor zero.

Això, en convertir-se a una seqüència de nombres hexadecimals quedaria de la manera \xb0\x01\x31\xdb\xcd\x80, la qual cosa tancaria el programa de manera immediata.

#### **1.2. Crides al sistema en Windows**

<span id="page-8-0"></span>En Windows, no obstant això, la possibilitat de cridar una funció depèn que el programa vulnerable hagi carregat la funció. En el cas de les funcions del sistema implica que el programa afectat hagi carregat la biblioteca kernel32.dll, la qual cosa ocorre sempre per defecte.

Dins d'aquesta biblioteca hi ha accés a les funcions següents: LoadLibrary i GetProcAddress, amb les quals es poden invocar altres biblioteques i es permet tenir accés a qualsevol funció que es necessiti. El problema de Windows és que, al contrari de Linux, les funcions no es troben sempre en la mateixa posició de memòria sinó que varien depenent de la versió del sistema operatiu i

fins i tot de diferents *service packs*. A l'hora d'escriure un *shellcode*, aquest tindrà una dependència forta amb la versió del sistema operatiu, i funcionarà només en les versions concretes de sistema operatiu per a les quals ha estat escrita.

Per a poder cridar una funció del sistema en el Microsoft Windows, primer és necessari conèixer en quina posició de la memòria està situada. Això és una tasca fàcilment automatitzable que podem aconseguir mitjançant el programa *arwin*, que es troba a continuació i que ha estat desenvolupat per *Steve Hanna*.

```
#include <windows.h>
#include <stdio.h>
int main(int argc, char** argv)
{
   HMODULE hmod libname;
   FARPROC fprc func;
   printf("arwin - win32 address resolution program - by steve hanna - v.01\n");
   if(\text{argc} < 3)
    {
       printf("%s <Library Name> <Function Name>\n",argv[0]);
      ext(-1); }
   hmod_libname = LoadLibrary(argv[1]);
    if(hmod_libname == NULL)
    {
      printf("Error: could not load library!\n");
       ext(-1);\left\{\begin{array}{cc} \end{array}\right\}fprc func = GetProcAddress(hmod libname, argv[2]);
    if(fprc_func == NULL)
    {
      printf("Error: could find the function in the library!\n");
       ext(-1);\left\{\begin{array}{cc} \end{array}\right\}printf("%s is located at 0x%08x in %s\n",argv[2], (unsigned int)fprc func,argv[1]);
}
```
#### Codi del programa arwin

Com es pot veure en el codi, aquest programa rep dos paràmetres: el nom de la biblioteca i la funció dins de la biblioteca de la qual es vol conèixer la posició en memòria. Si la funció està carregada, mostrarà l'adreça en hexadecimal on s'ha carregat aquesta funció en el sistema.

Podem usar aquest programa per a detectar la posició en memòria de qualsevol funció de kernel32.dll que vulguem. La llista que segueix recull algunes de les funcions disponibles en kernel32.dll que poden ser de gran utilitat a l'hora de crear els *shellcodes* en Microsoft Windows.

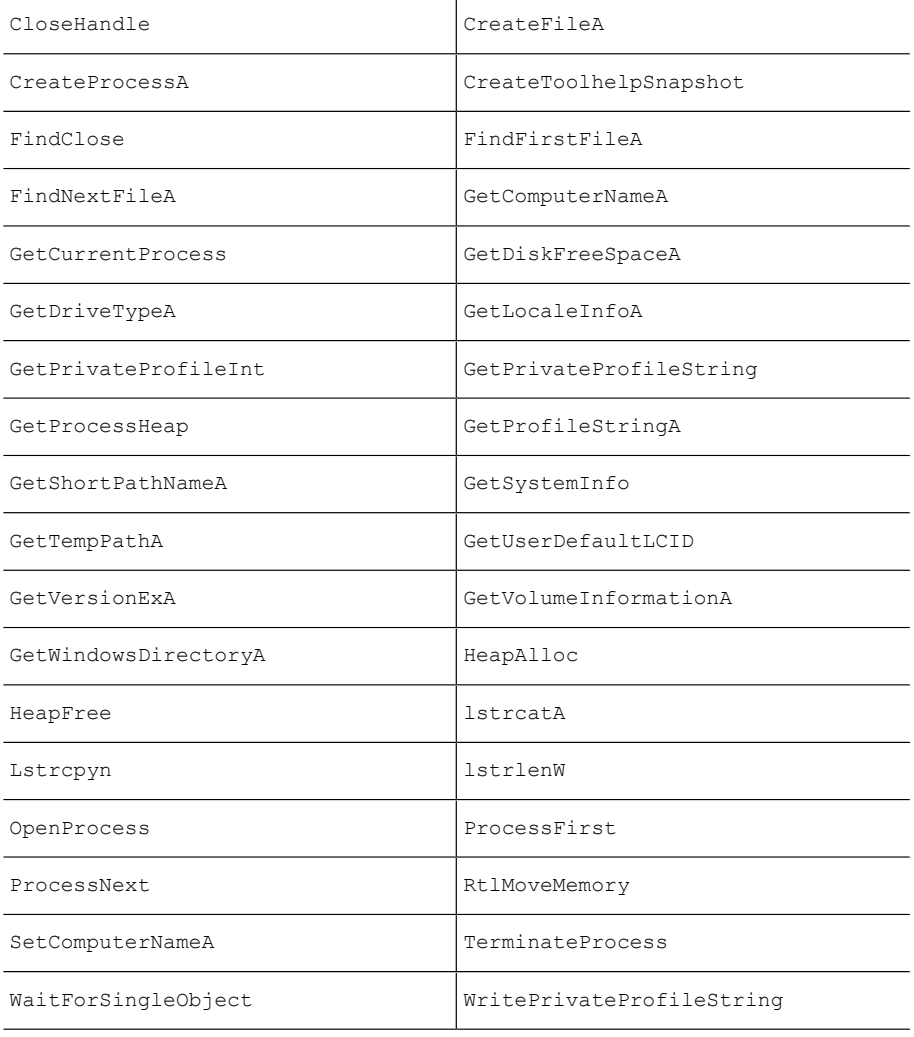

Algunes funcions disponibles en kernel32.dll

Aquestes funcions són bàsiques en la creació de *shellcodes* i totes estan àmpliament documentades en l'MSDN Library de Microsoft a Internet.

Usant el programa exposat anteriorment podem arribar a descobrir que la posició on es troba la funció sleep és 0x777D4I86. És important insistir que aquest valor és únic per a la versió del sistema operatiu sobre la qual s'ha fet la prova, i que pot canviar entre versions.

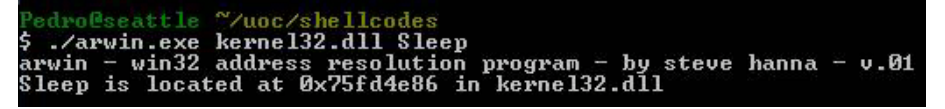

Sortida del programa *arwin*

Sabent aquesta dada i coneixent que Sleep només pren una dada com a paràmetre per a configurar els mil·lisegons que ha de detenir l'execució, es podria generar el *shellcode* següent:

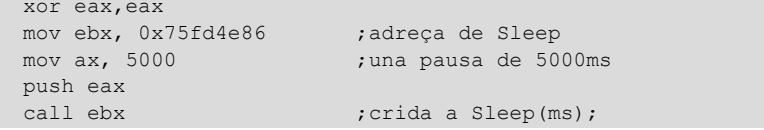

#### *Shellcode* per a Windows

En aquest codi el primer que es fa és, amb l'operació xor eax, eax, el buidatge del registre EAX. Després s'emmagatzema en el registre EBX l'adreça de memòria de la funció Sleep. En els 2 bytes menys significatius del registre EAX, anomenat AX, s'emmagatzema el valor 5000, que serà el paràmetre de la funció Sleep. Després es fa un *PUSH* en la pila del paràmetre i una crida a la funció amb la instrucció CALL.

Traduint aquest codi a hexadecimal obtindrem el *shellcode* següent:

\x31\xc0\xbb\x86\x4e\xfd\x75\x66\xb8\x88\x13\x50\xff\xd3

*Shellcode* per a Windows

#### **2.** *Shellcodes* **per entrada estàndard**

<span id="page-12-0"></span>Com es va poder comprovar en el mòdul dedicat a desbordament de pila, hi ha la impossibilitat d'introduir caràcters no imprimibles per pantalla. En aquell exemple no vam poder reconduir el flux del programa envers les zones de memòria que volíem a causa de la limitació de la consola per a representar caràcters no imprimibles per pantalla. Aquest mateix problema ens el trobarem quan vulguem escriure *shellcodes* i les instruccions que vulguem introduir siguin representades per caràcters no imprimibles.

## **3.** *Shellcodes* **alfanumèrics**

<span id="page-13-0"></span>Hi ha programes IDS (sistemes de detecció d'intrusions) que detecten l'enviament de caràcters "anormals" i descarten els paquets considerats perillosos i eviten, en alguns casos, que els *shellcodes* arribin al programari vulnerable. Hi ha, doncs, tècniques que permeten la generació de *shellcodes* només mitjançant l'ús del joc de caràcters alfabètics i dígits numèrics [A-Za-z0-9] per a evitar la detecció dels IDS.

L'objectiu és que per la xarxa només circulin caràcters alfanumèrics i que cada caràcter sigui traduït al seu codi hexadecimal i, per tant, a una instrucció d'assemblador. Lògicament, el codi assemblador està format per moltes més instruccions de les que es poden adreçar amb les lletres i els nombres, però hi ha equivalències entre instruccions. Així, com hem vist en els exemples anteriors, és possible crear una instrucció MOV EAX, 0 com XOR EAX, EAX. Les dues instruccions aconsegueixen el mateix objectiu: que tots els bits del registre EAX es posin a zero.

Es pot veure a continuació una taula amb les correspondències entre els caràcters imprimibles per pantalla i les instruccions d'assemblador amb les quals es corresponen:

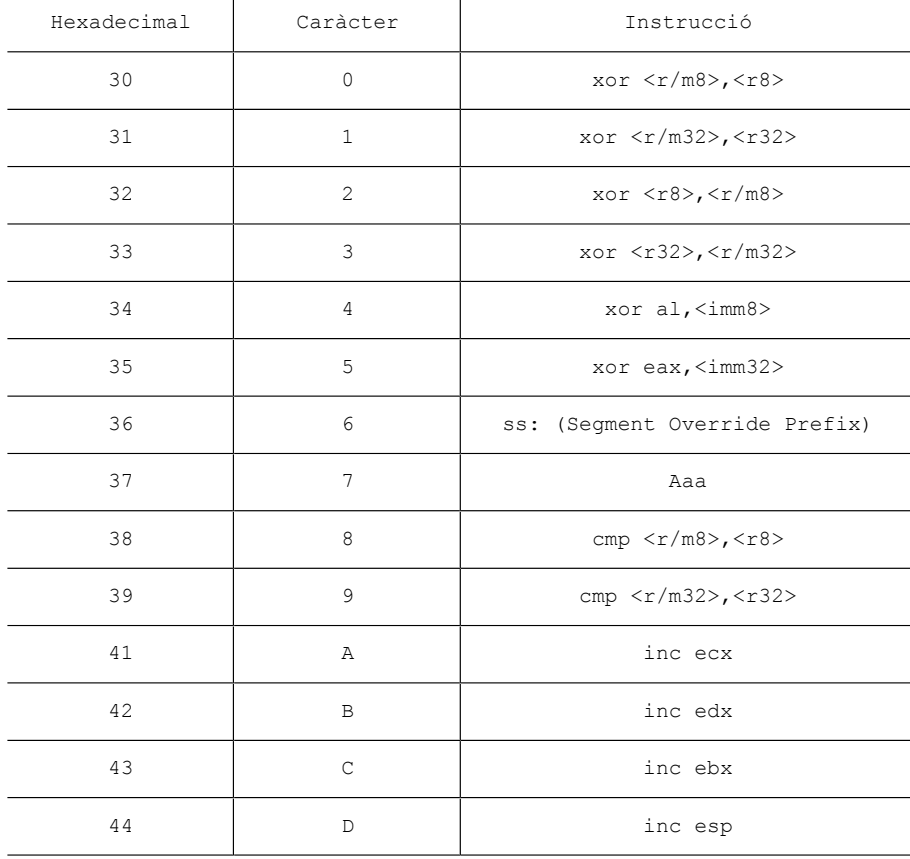

Equivalències hexadecimal, alfanumèric i assemblador

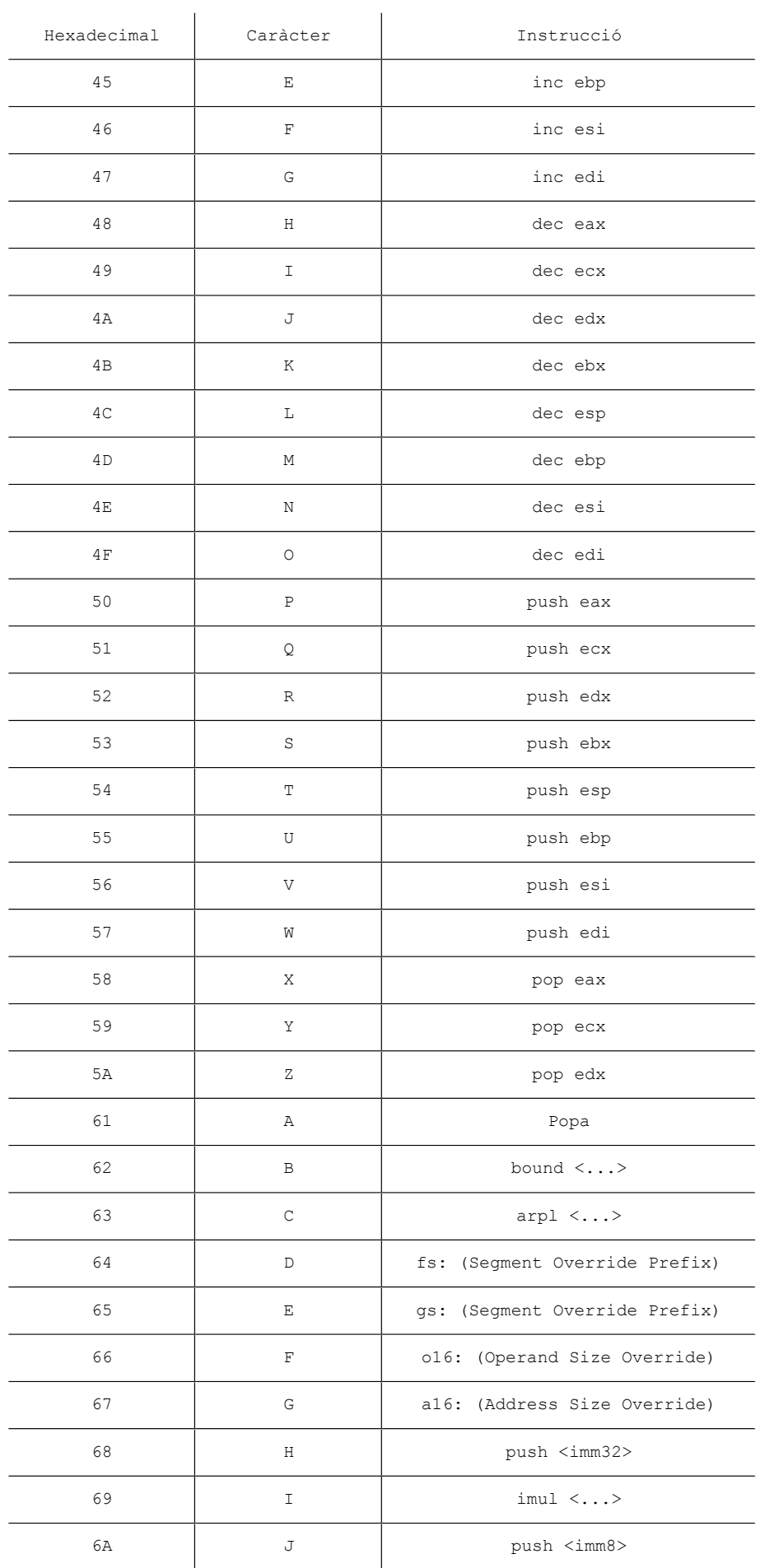

Equivalències hexadecimal, alfanumèric i assemblador

 $\overline{1}$ 

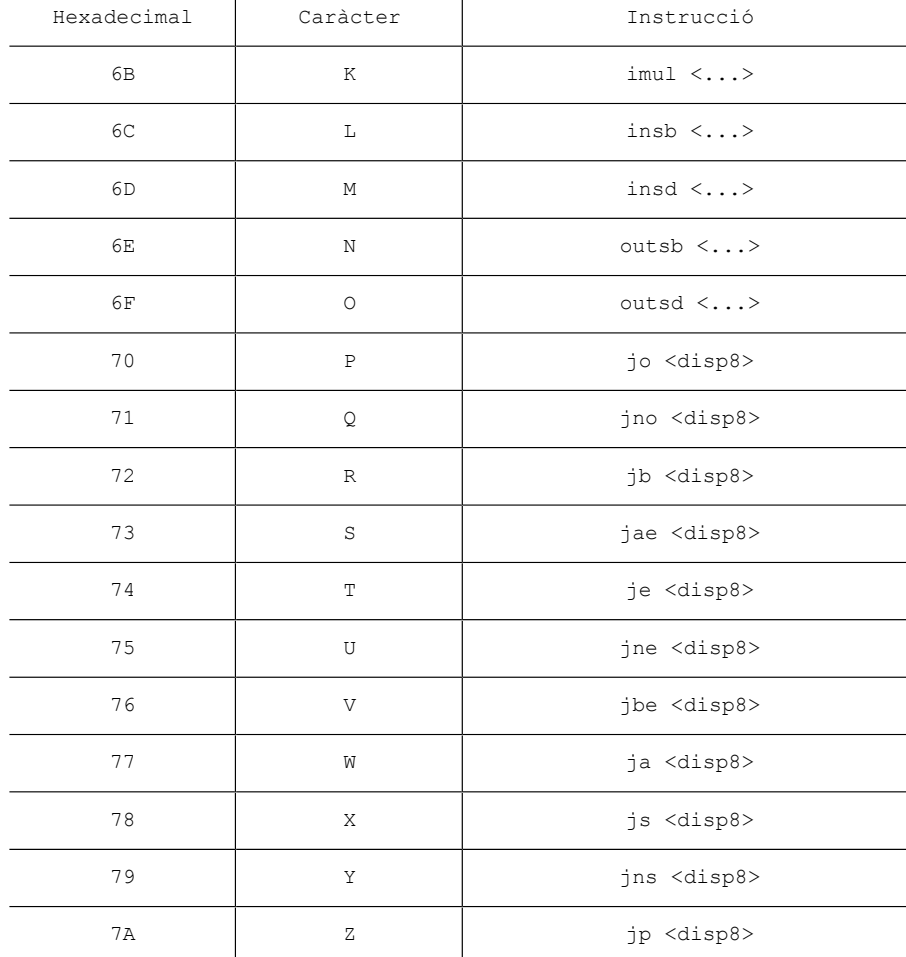

Equivalències hexadecimal, alfanumèric i assemblador

En aquesta taula s'han usat les nomenclatures següents:

- **<r8>**: un registre de 8 bits
- **<r32>**: registre de 32 bits
- <**r/m8>**: marca un registre o un valor en memòria (punter) de 8 bits
- **<r/m32>**: registre o valor en memòria (punter) de 32 bits
- **<imm8>**: indica un valor immediat de 8 bits
- **<imm32>**: indica un valor immediat de 32 bits
- **<disp8>**: desplaçament de 8 bits
- **<...>**: denota la possibilitat d'haver d'introduir un operand

Com es pot observar, el conjunt d'instruccions és bastant limitat i no disposem d'instruccions tan importants com MOV ni ADD o SUB (només podrem incrementar o reduir els valors dels registres), a més de tenir algunes limitacions en altres funcions importants com POP (solament per a registres EAX, ECX i EDX), JMP o CMP, amb les quals no podem fer alguns tipus de comparacions.

Per a totes aquestes operacions caldrà buscar equivalències d'instruccions a l'hora de generar el codi del *shellcode*.

#### **4. Un exemple de** *shellcode*

<span id="page-16-0"></span>Amb tots els conceptes vistos en el mòdul actual podem començar a escriure el nostre primer *shellcode* per al codi vulnerable següent:

```
#include <stdio.h>
int main(int argc, char *argv[])
{
     char nom[1024];
    if(argc < 2)\left\{\begin{array}{c} \end{array}\right\}printf("Ús: vulnerable.exe <nom>\n");
         return -1;
\left\{\begin{array}{cc} \end{array}\right\} strcpy(nom, argv[1]);
     printf("Hola %s!\n", nom);
     return 0;
}
```
Codi vulnerable a desbordament de pila

Com a nota singular, en aquest codi tenim que el nom, que és la variable vulnerable a desbordament, ocupa ara 1.024 bytes. S'ha definit amb aquesta longitud per a poder representar millor la mida disponible en memòria. A més, s'ha definit amb una mida prou gran per a poder acollir tot el codi del *shellcode* de la pràctica.

Introduir per consola 1.024 caràcters per a sobreescriure l'adreça de retorn, que en realitat seran 1.036 si tenim en compte els 12 bytes que separen el final de les variables amb l'adreça de retorn, pot ser tediós i avorrit, per la qual cosa és comú utilitzar un llenguatge interpretat com el Perl per a facilitar aquesta tasca.

Com es pot veure en la figura següent, és possible passar com a paràmetre al programa vulnerat el resultat de l'execució d'un *script* en Perl. Aprofitant aquesta característica es farà que el programa en Perl retorni la cadena que genera el *shellcode* per explotar en el programa vulnerable. La sentència quedaria com segueix:

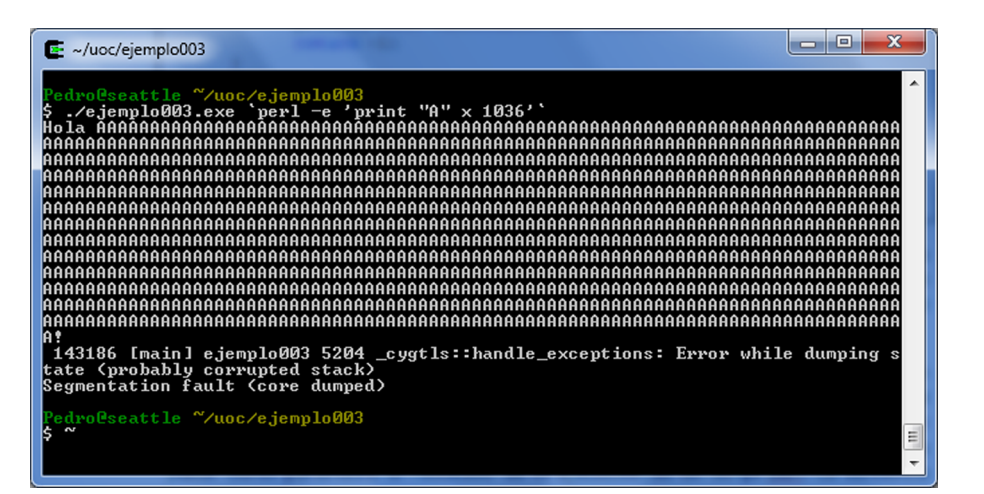

Desbordament de memòria mitjançant sortida d'un *script* en Perl

El nostre objectiu ara és generar un codi que es pugui executar, fent que l'adreça de retorn sigui un punt de la memòria que contingui instruccions executables.

Començarem amb un exemple senzill, fent una crida a la funció *Sleep* perquè detingui l'execució del programa durant el nombre de mil·lisegons que nosaltres li indiquem. El codi ja es va especificar anteriorment i també el buidatge hexadecimal que li corresponia, però perquè es pugui seguir l'exemple pas per pas, mostrarem com podem obtenir el *shellcode* des de l'inici.

# **5. Adreça de la funció per cridar**

<span id="page-18-0"></span>El primer que hauríem d'obtenir és l'adreça de la funció Sleep en el nostre sistema. Per a això s'usa el programa *arwin.c*, que ens mostrarà l'adreça que ocupa Sleep en el sistema. Com que és una funció bàsica de l'API, aquesta es troba en la biblioteca dinàmica *Kernel32.dll*.

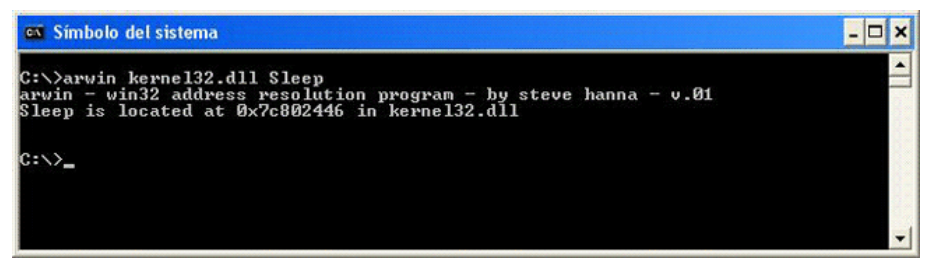

Adreça que ocupa *Sleep* en la memòria

Com es pot veure, en aquest entorn l'adreça obtinguda ha estat diferent de l'obtinguda en l'altre equip. En aquest cas, 0x7c802446.

## **6. El** *shellcode* **en assemblador**

<span id="page-19-0"></span>Una vegada que es coneix l'adreça on es troba la funció que volem executar, cal modificar el codi anterior mitjançant un desbordament per a aconseguir que el control de programa es lliuri a aquesta adreça en lloc de l'adreça original de retorn.

El codi que volem que s'executi, és a dir, el *shellcode*, és el que ens permetia cridar la funció de retard de 5 segons. Com hem vist anteriorment, aquest codi es pot escriure de la manera següent:

XOR EAX, EAX MOV EBX, 0x7c802446 MOV AX, 5000 PUSH EAX CALL EBX

<span id="page-20-0"></span>Perquè aquest codi assemblador es pugui convertir en binari el compilarem i enllaçarem. Per a fer aquesta tasca podem utilitzar les eines nasm i 1d nasm. Amb l'ús d'aquest conegut compilador d'assemblador aconseguirem generar codi màquina a partir del codi escrit en assemblador. ld ens permetrà enllaçar el fitxer objecte generat pel compilador nasm i ens generarà un fitxer executable en binari. Els passos per fer serien:

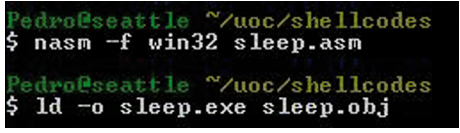

Compilació i enllaçament del *shellcode*

Si s'executa el programa que acabem de crear, veurem que l'execució fa una pausa de 5 segons i posteriorment acaba correctament.

Una vegada generat el programa executable cal obtenir el codi binari del programa en hexadecimal. Per a aquesta tasca farem ús del programa *objdump*, que mostrarà les equivalències entre codi hexadecimal i les instruccions en assemblador.

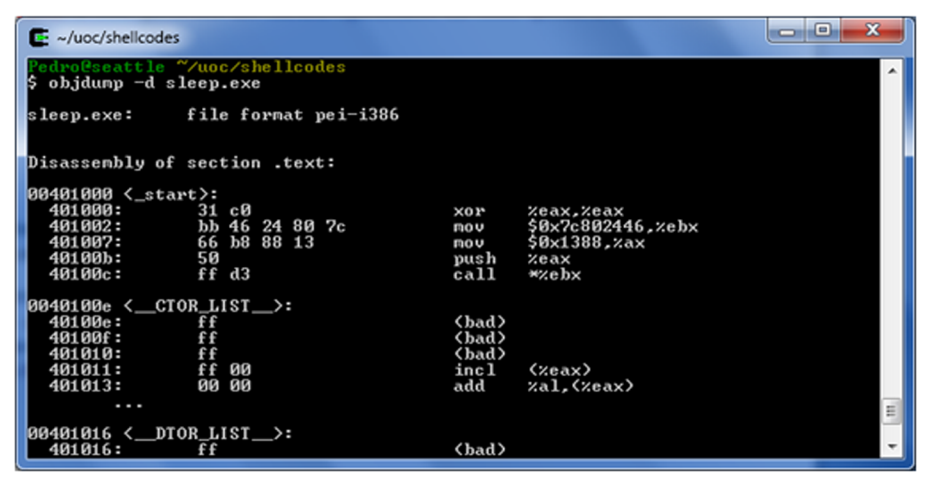

Sortida *objdump* del *shellcode*

Aquest procés es podria haver fet també fent una depuració senzilla amb l'Ollydbg o el GDB i accedint al codi en hexadecimal del programa. D'aquesta manera la part que necessitem es pot veure fàcilment en \_start.

El codi en hexadecimal estarà format pel següent:

31 c0 Bb 46 24 80 7c 66 b8 88 13 50 Ff d3

que, després de situar-lo en format introduïble per l'entrada, queda com segueix:

\x31\xc0\xbb\x46\x24\x80\x7c\x66\xb8\x88\x13\x50\xff\xd3

#### **8. L'***exploit* **amb el** *shellcode*

<span id="page-22-0"></span>Perquè aquest *shellcode* es pugui executar, cal conèixer en quina adreça es carregarà. Per a això, introduïm el *shellcode* en el programa en Perl i veiem amb l'Ollydbg l'adreça on comença.

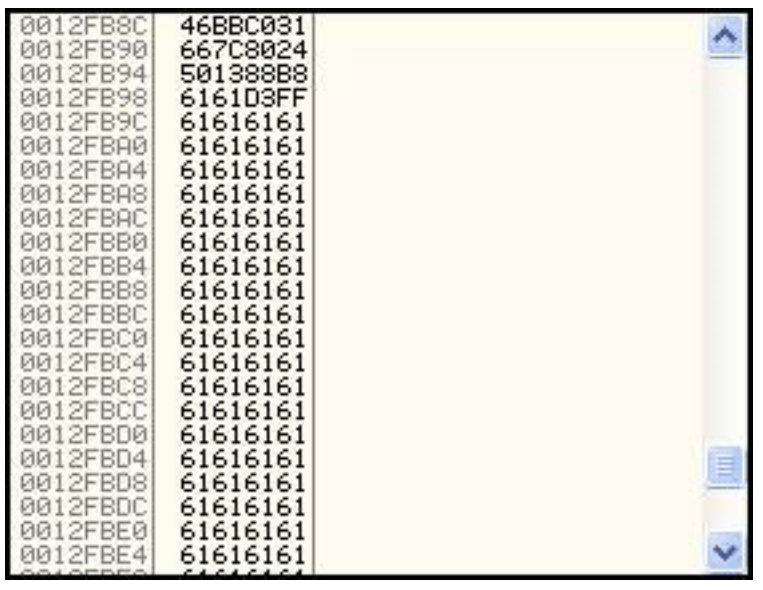

*Shellcode* en memòria

Com es pot veure en la figura "Sortida *objdump* del *shellcode*, el *shellcode* comença en l'adreça 0x0012FB8C i és aquí on haurà d'apuntar l'adreça de retorn de la funció actual.

Per a sobreescriure aquesta adreça de retorn haurem de saber exactament quantes posicions cal desbordar la variable. Per a això, amb l'Ollydbg podem comprovar la distància de la variable nom a l'adreça de retorn.

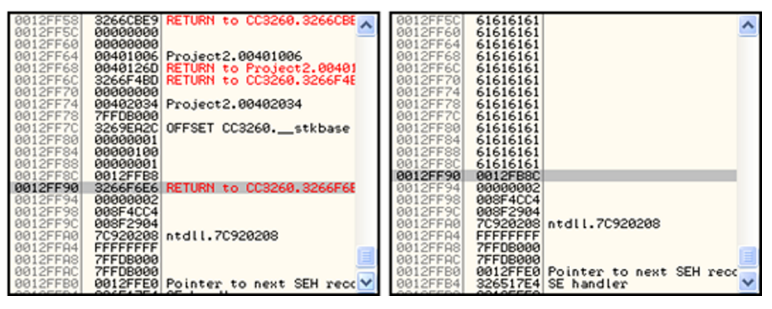

Adreça de retorn en memòria abans i després de ser sobreescrita

Sabem que la variable *nom* comença en l'adreça 0x0012FB8C i acaba en la posició 0x0012FF8C (posició inicial més longitud, 1024). Com es pot veure en la imatge, l'adreça de retorn es troba en la posició 0x12FF90 i ocupa 4 bytes. Per tant, cal desbordar 8 bytes el valor de nom, o sigui que haurem d'introduir una cadena de 1.032 bytes que inclogui el *shellcode* al principi, i al final, la nova adreça de retorn de la funció.

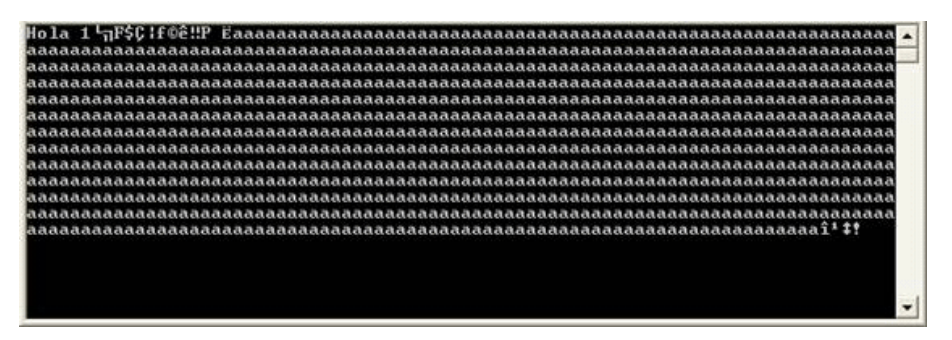

Execució del programa mostrada per l'OllyDbg

El programa no ha pogut ser executat des de la consola de Windows a causa que ni l'adreça de retorn ni la *shell* estaven formades per caràcters ASCII. En un entorn real es crearia un programa que executés l'aplicació vulnerable passant-li com a paràmetre l'argument desbordat amb tot tipus de caràcters menys el 00, que, com hem comentat anteriorment, és fi de cadena.

| [CPU - main thread]<br>File<br>Plugins<br>Debug<br>Help<br>Window<br>View<br>Options |                                              |                                                                      |    |
|--------------------------------------------------------------------------------------|----------------------------------------------|----------------------------------------------------------------------|----|
|                                                                                      | 백                                            | 相相<br>÷<br>ᅰ<br>1                                                    | 漫開 |
| 2FBSC<br>12FB8E<br>aa:<br>12FR93<br>ни<br><b>OFFIC</b>                               | <b>31C0</b><br>BB.<br>4624807C<br>66:88 8813 | XOR EAX, EAX<br>MOU EBX, 7C802446<br>MOU AX, 1388<br><b>PUSH EAK</b> |    |
| 0012F898<br>12FB9P<br>0012FB9C                                                       | $rac{60}{2000}$<br>61<br>61<br>61<br>61      | CALL EBX<br>kernei32.Sleep<br>POPRD<br>POPAD<br>POPAD<br>POPAD       |    |

Execució de *shellcode* en memòria

Finalment es pot observar com s'executa correctament el *shellcode* des de l'OllyDbg.